# **GetExRate**

## **Software für Wechselkurse mit aktuellen Kursen der EZB**

© 2009, inbase gmbh, www.inbase.com

Mit grafischer Oberfläche oder für den Batchmodus

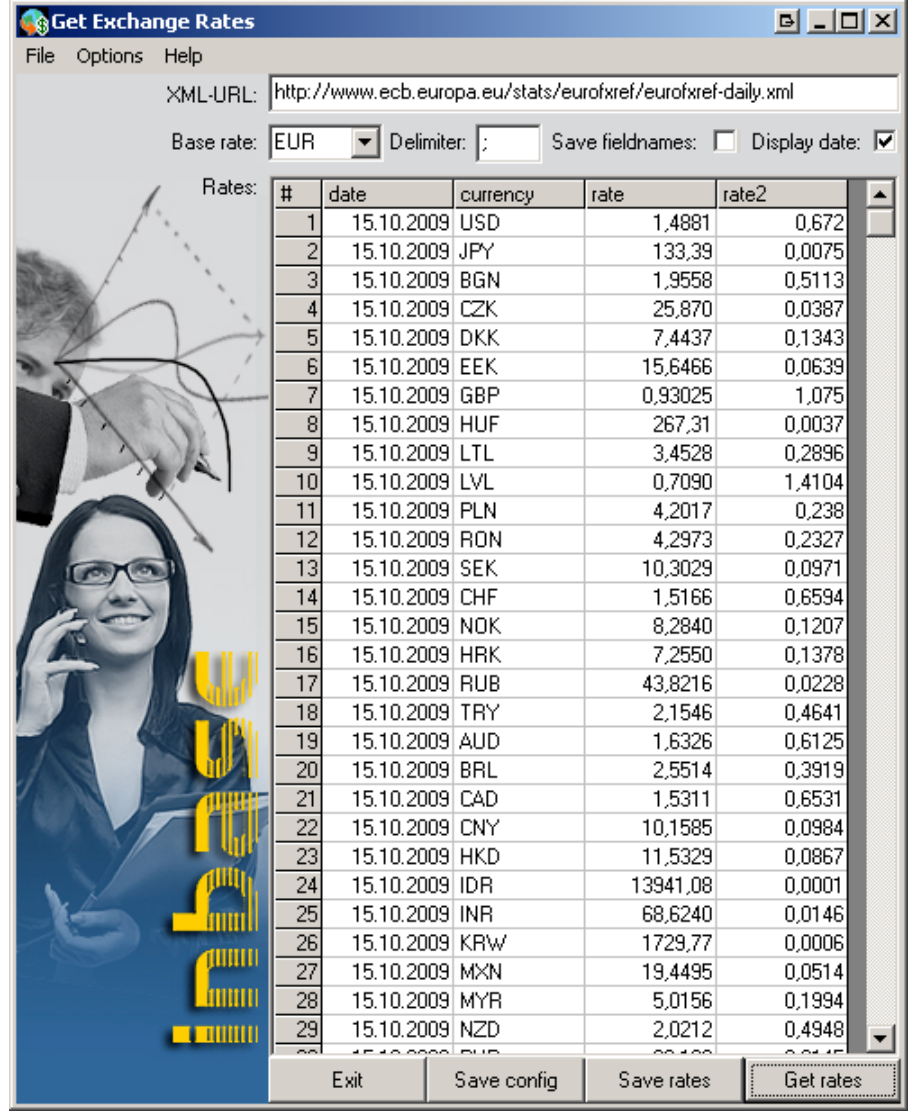

Batchmodus, z.B.: GetExRate.exe -once -currency EUR -outfile rates.csv -delimiter ;

# Parameter:<br>once-

- -once<br>
-currency EUR<br>  $\begin{array}{r} \text{ =} \\ \text{ =} \\$ -today<br>-dateformat dd.mm.yyyy [yyyymmdd] => Datumsformat<br>=> Datumsformat -dateformat dd.mm.yyyy [yyyymmdd]  $-\text{delimiter}$  tab  $\left[\cdot\right]$ ,  $\left[\cdot\right]$ ,  $\left[\cdot\right]$  => Feldbegrenzer -outfile out.csv [c:\rates.txt] => Ausgabedatei -nofirstrow =  $\frac{1}{2}$  => keine Feldnamen in erster Zeile<br>-2 fieldline = 2. Zeile mit Feldnamen für SAP
- 
- 
- => Basis Währung
	-
- 
- 
- -
- => 2. Zeile mit Feldnamen für SAP/DTW

z.B. Batch:

@echo off

echo Starting get exchange rates ...

C:\GetExRates\GetExRate.exe -once -currency EUR -outfile rates.csv -delimiter tab -today

## **GetExRate Software für Wechselkurse mit aktuellen Kursen der EZB**

GUI/Options, Währungen auswählen:

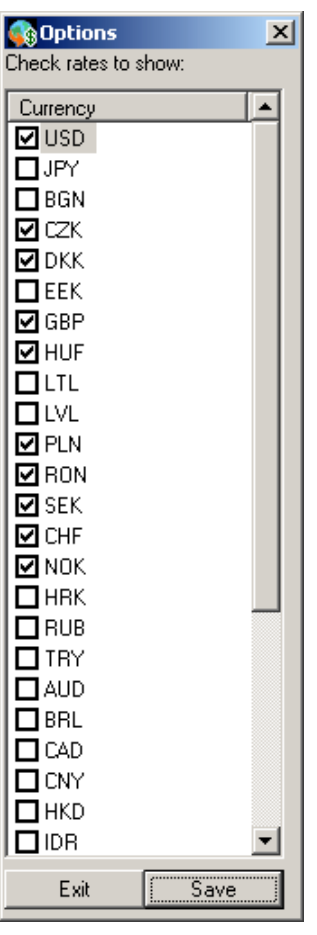

Hinweise zur Bedienung:

Die Wechselkurse werden auf der Basis der von der EZB zur Verfügung gestellten Kurse berechnet. Die Spalte "rate" gibt das Verhältnis des Euro zur Fremd-Währung wieder, z.B. 1 EUR = 1,4881 USD. Die Spalte "rate2" stellt das umgekehrte Verhältnis Fremdwährung zu Euro dar, z.B. 1 USD = 0,672 EUR.

#### Baserate-Auswahl

Die Ausgabe der Wechselkurse der EZB erfolgt auf der Basis Euro (EUR). Mit der Baserate, der Basis der Berechnung, können Sie die Wechselkurse auch auf eine andere Basis bezogen berechnen lassen. Wählen Sie z.B. USD als Basis, werden alle Kurse bezogen auf 1 USD angzeigt.

So entspricht 1 USD eben 0,672 EUR oder rate2: 1 EUR = 1,4881 USD (Stand 15.10.2009)

#### Optionen

Wählen Sie im Menü "Options" die Währungen aus, für die die Berechnungen erfolgen sollen bzw. die Sie für einen Import in ein ERP-Sysem o.ä. vorbereiten wollen.

Delimiter: Begrenzer der Felder für die Ausgabe der Kurse Datei

Display date: Anzeige Datumsspalte in der Liste bzw. Ausgabe der Kurse in eine Datei

Zusätzliche Funktionen

Die Datumsformate und bestimmte zus. Funktionen sind über Start-Parameter aufzurufen. So wird über GetExRate -dateformat dd/mm/yyyy das Datum im Format "01/01/2010" angezeigt.

## **GetExRate Software für Wechselkurse mit aktuellen Kursen der EZB**

Beispiel Import in BüroPlus NexT:

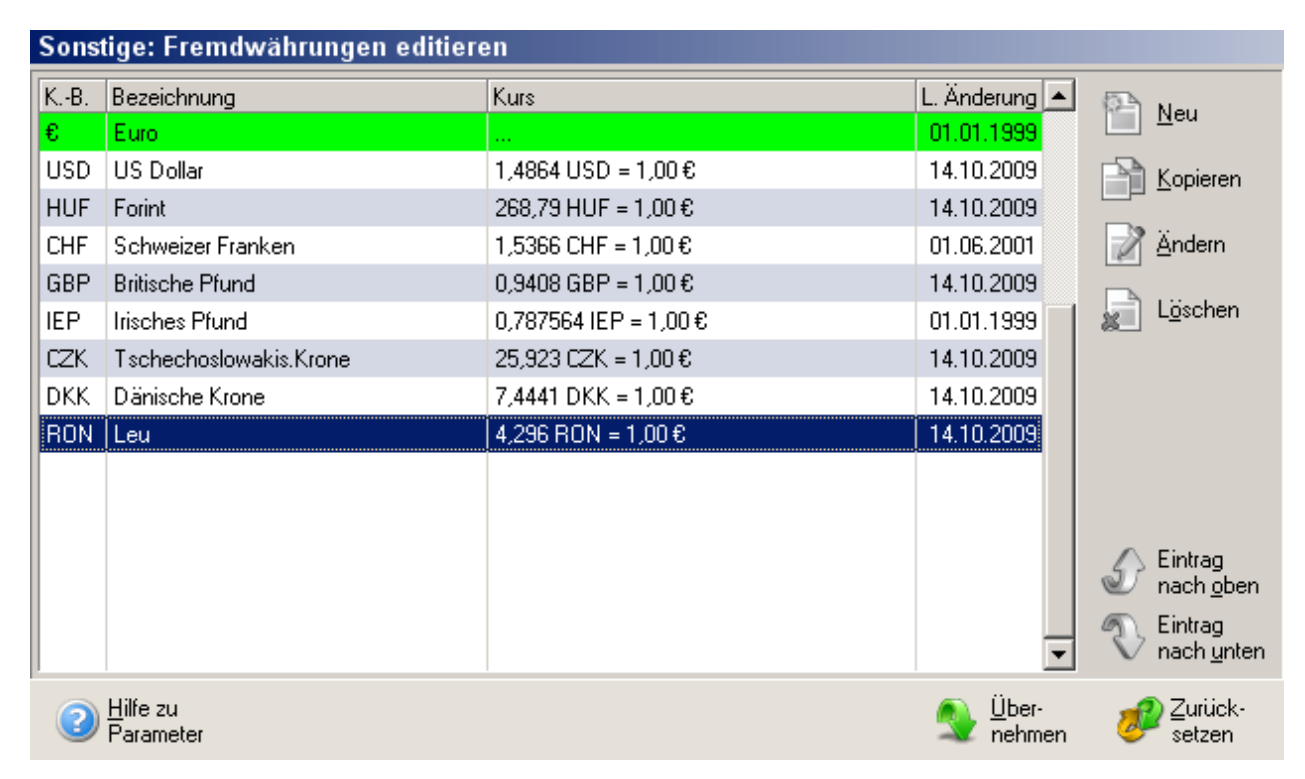

#### Basisdaten / Importdatei, C:\rates.csv:

pos;date;currency;rate;rate2 1;14.10.2009;USD;1,4864;0,6728 2;14.10.2009;CZK;25,923;0,0386 3;14.10.2009;DKK;7,4441;0,1343 4;14.10.2009;GBP;0,94080;1,0629 5;14.10.2009;HUF;268,79;0,0037 6;14.10.2009;RON;4,2960;0,2328

ImportLayout, C:\GetExRate.bpl:

«Dummy»;«FrW.LtzDat»;«FrW.ISOBez»;«FrW.FrWFak»;«Dummy»

Batch mit bpStarter:

@echo off echo Starting get exchange rates ... if exist C:\rates.csv del C:\rates.csv C:\GetExRates\GetExRate.exe -once -outfile C:\rates.csv -today -dateformat dd.mm.yyyy if not exist C:\rates.csv goto eofa C:\bpStarter\bpStarter.exe -mandant Man1 -layoutfile C:\GetExRate.bpl -layoutgroup FrWImpListe -once :eofa @echo ende

## **GetExRate Software für Wechselkurse mit aktuellen Kursen der EZB**

### **Beispiel Import in SAP Business One (SAP B1):**

Basisdaten / Importdatei, C:\rates.csv:

pos;date;currency;rate;value pos;date;currency;rate;value 1;14.10.2009;USD;0,0575;17,3913 2;14.10.2009;HUF;10,4472;0,0957 3;14.10.2009;PLN;0,1624;6,1576 4;14.10.2009;EUR;0,0387;25,87

DTW-Import "C:\GetExRates.xml":

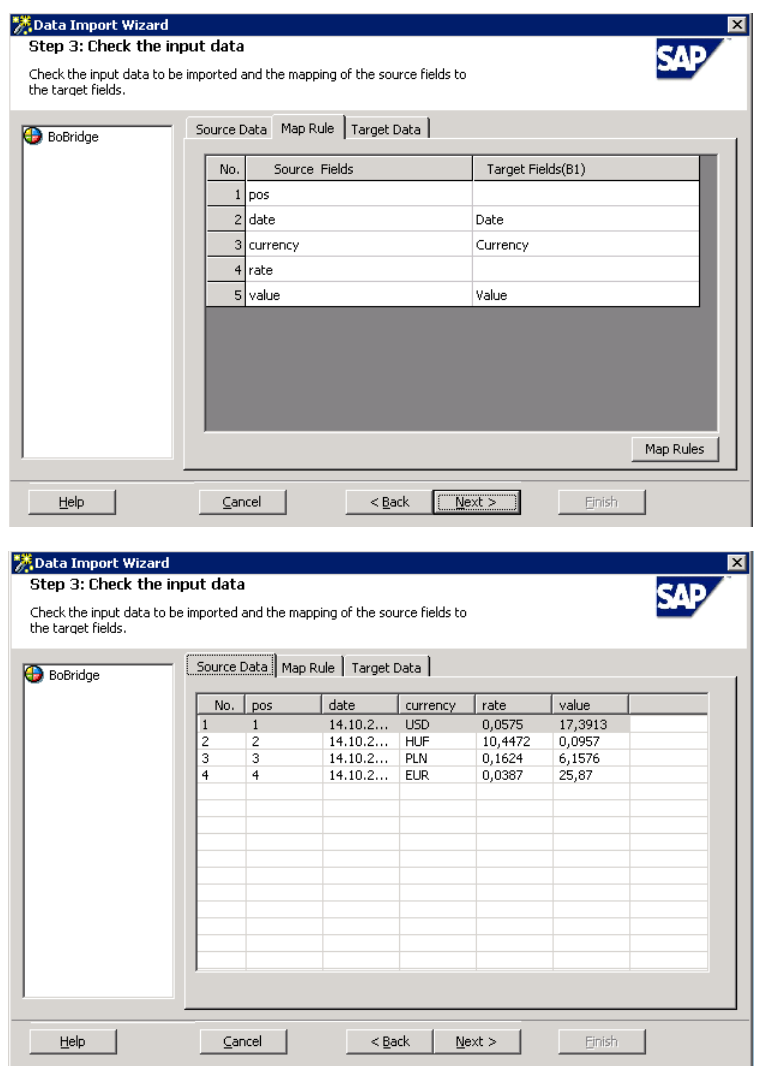

Batchmode: "C:\Program Files (x86)\SAP\Data Transfer Workbench\DTW.exe" -s C:\GetExRates.xml

**Resultat: SAP B1 Exchange Rates and Indices**

| $\mathbb F$ Exchange Rates and Indexes |                |         |            |            |        |            |            |  |            |         |      | <b>Service</b>           |  |
|----------------------------------------|----------------|---------|------------|------------|--------|------------|------------|--|------------|---------|------|--------------------------|--|
|                                        | Exchange Rates |         |            | Indexes    |        |            |            |  |            |         |      |                          |  |
|                                        |                |         |            |            |        |            |            |  | October    | ▼       | 2009 | ▼                        |  |
| Oct EUR                                |                |         | <b>HUF</b> | <b>PLN</b> |        | <b>RUB</b> | <b>SKK</b> |  | <b>USD</b> |         |      |                          |  |
| 14                                     | $\square$      | 25,8700 | 0,0957     |            | 6,1576 |            |            |  |            | 17,3913 |      | $\overline{\phantom{a}}$ |  |
| 15                                     |                |         |            |            |        |            |            |  |            |         |      |                          |  |
| 16                                     |                |         |            |            |        |            |            |  |            |         |      |                          |  |